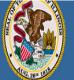

#### Illinois State Board of Education

Darren Reisberg, Chair of the Board Dr. Carmen I. Ayala, State Superintendent of Education Educator Licensure Information System Welcome, Test Account - IEIN: 1299022 Sign Out

## 🏠 Home 🛛 🗐 My Credentials 🛛 😨 Help 👽

#### Home Page

Credentials

Degrees

Fees Tests

Communications

Deficiency Letters

Additional Credentials

Images

Assignments/Salary

Professional Development

TCIS History

# How to Apply for a Short-Term Approval on a Professional Educator License

Handheld devices, tablets and Macs are not compatible with our system. Please make sure you are using a desktop or laptop computer for the most optimal experience.

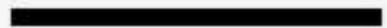

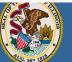

#### Illinois State Board of Education

Darren Reisberg, Chair of the Board Dr. Carmen I. Ayala, State Superintendent of Education

#### Educator Licensure Information System Welcome, Test Account - IEIN: 1299022 Sign Ou

#### 🏠 Home 📑 My Credentials 🞯 Help 👽

#### Home Page

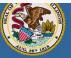

#### Illinois State Board of Education

Darren Reisberg, Chair of the Board Dr. Carmen I. Ayala, State Superintendent of Education

#### Educator Licensure Information System

Welcome, Test Account - IEIN: 1299022 Sign Out

### 😭 Home 📑 My Credentials 🞯 Help 💀

| Credentials              | Educator is not currently eligible for public school employment. |                                                   |  |
|--------------------------|------------------------------------------------------------------|---------------------------------------------------|--|
| Degrees                  | Test Account 1299022 ▼                                           |                                                   |  |
| Fees                     | Test Account 1299022 •                                           |                                                   |  |
| Tests                    |                                                                  |                                                   |  |
| Communications           |                                                                  | <i>ি</i> Apply for Credential                     |  |
| Deficiency Letters       |                                                                  | Endorsement                                       |  |
| Additional Credentials   |                                                                  | Endorsement                                       |  |
| Images                   |                                                                  | Substitute License (SUB)                          |  |
| Assignments/Salary       |                                                                  |                                                   |  |
| Professional Development |                                                                  | Short-Term Substitute License (STS)               |  |
| TCIS History             |                                                                  | Paraprofessional License (Teacher's Aide)         |  |
|                          |                                                                  | Career and Technical Educator Endorsement (CTE)   |  |
|                          |                                                                  | Transitional Bilingual Educator Endorsement (TBE) |  |
|                          |                                                                  | Visiting International Educator Endorsement (VIT) |  |
|                          |                                                                  | Chief School Business Official (CSBO)             |  |
|                          |                                                                  | Approval                                          |  |
|                          | Select "Approval."                                               |                                                   |  |

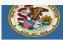

😭 Home 🛛 🔄 My Credentials 🛛 🔊 Help 🕶

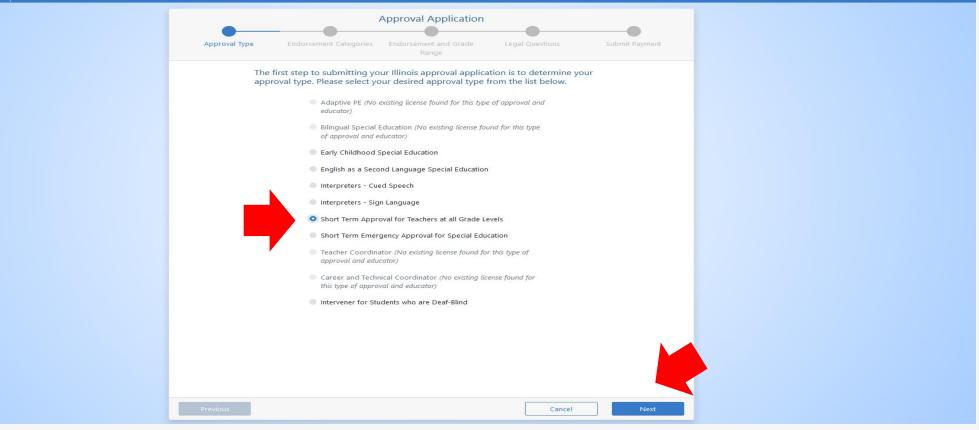

Select "Short-Term Approval for Teachers at all Grade Levels." Click "Next."

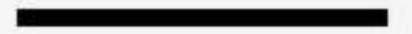

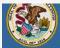

Darren Reisberg, Chair of the Board Dr. Carmen I. Ayala, State Superintendent of Education

#### Educator Licensure Information System

Sig

#### 😭 Home 🛛 🔄 My Credentials 🛛 🞯 Help 😪

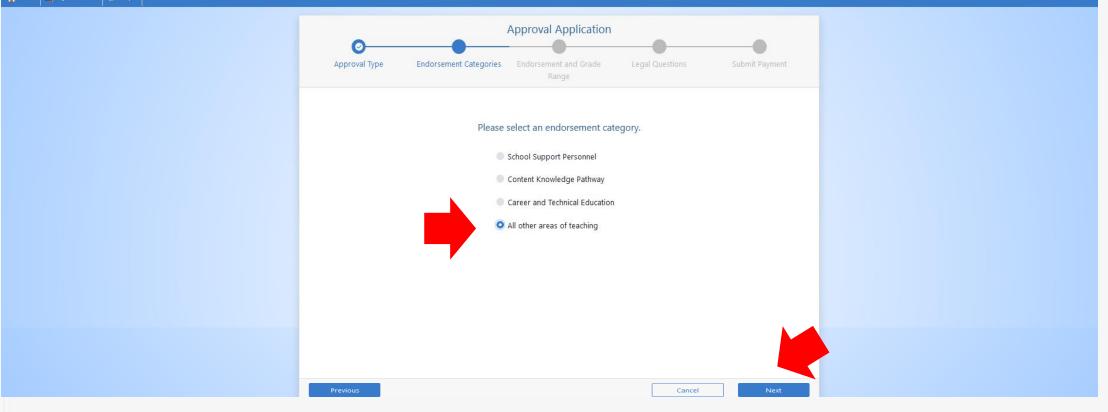

# Select "All other areas of teaching." Click "Next."

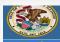

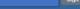

#### 🍸 Home 🛛 🙀 My Credentials 💿 Help

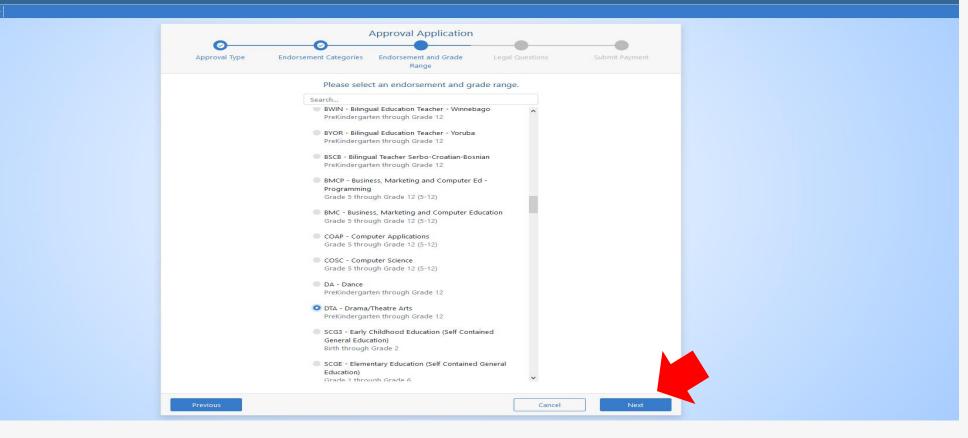

Scroll through the list and select the approval for which you would like to apply. Drama/Theatre Arts PK-12 is selected in this example. Click "Next."

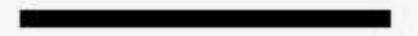

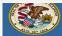

🏠 Home 🛛 🥃 My Credentials 💿 Help 🕶

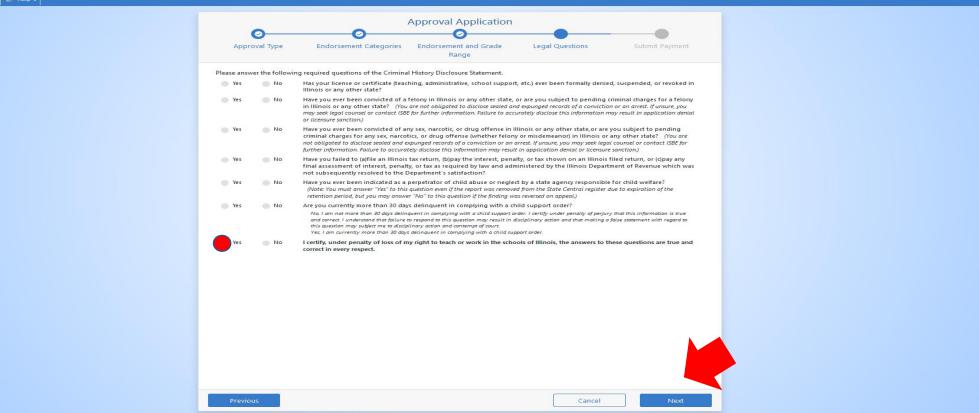

Answer each of the background questions as they apply to you. The last question must be answered "Yes" as this verifies you have answered the background questions truthfully. When finished, click "Next."

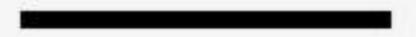

| Illinois State Board of Education<br>Darma Relicing, Chair of the Sourd<br>Dr. Carmen L. April, Solar Solar State Superinference of Education |                                                                                                    | Educator Licensure Information System |
|----------------------------------------------------------------------------------------------------|----------------------------------------------------------------------------------------------------|---------------------------------------|
| 🔗 Home 📮 My Credentials 💿 Help 🗸                                                                                                    |                                                                                                    |                                       |
|                                                                                                    | Approval Application  Approval Type Endorsement Categories Endorsement and Grade Range Endorsement Categories Endorsement and Grade Range Endorsement Categories Endorsement Categories Endorsement Endorsemen |                                       |
|                                                                                                    | Please review the information below. Once you have reviewed the information, click "Submit Payment."<br>By clicking "Submit Payment," you are electronically signing this application and authorizing the Illinois<br>State Board of Education (ISBE) to charge your credit card for the listed application amount. <b>Once an</b><br><b>application has been evaluated, a refund is no longer available.</b>                                                                                                    |                                       |
|                                                                                                    | Name<br>Birth Date<br>Amount \$50.00<br>Approval Short Term Approval for Teachers at all Grade Levels<br>DTA - Orama/Theatre Arts<br>Prekindergarten through Grade 12                                                                                                    |                                       |
|                                                                                                    | Once you click "Submit Payment" you will be redirected to a payment processing page. Once your<br>payment information has been entered, you will be redirected back to this page to complete the<br>application process. Do NOT close this window until you receive your confirmation.<br>"A non-refundable convenience fee will be added by NCR Corporation, a third party processing company, and will appear as a separate<br>charge on your credit card statement.                                                                                                    |                                       |
|                                                                                                    | Submit Payment                                                                                                    |                                       |
|                                                                                                    |                                                                                                    |                                       |
|                                                                                                    |                                                                                                    |                                       |
|                                                                                                    | Previous Cancel Next                                                                                                    |                                       |

Click "Submit Payment" after you review the information on this screen. You will enter your debit, credit, or prepaid card information on the next screen.

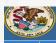

ome 🔄 My Credentials 📀 Help 🕇

|                        | Print this page for your records                                                                                                    |  |
|------------------------|----------------------------------------------------------------------------------------------------|--|
|                        | You have successfully applied for the approval                                                                                                    |  |
|                        | Short Term Approval for Teachers at all Grade Levels                                                                                                    |  |
|                        | DTA - Drama/Theatre Arts<br>PreKindergarten through Grade 12                                                                                                    |  |
| All materials sho      | ould be sent to:                                                                                                    |  |
|                        | Illinois State Board of Education                                                                                                    |  |
|                        | Educator Licensure Department                                                                                                    |  |
|                        | 100 North First Street, E-240<br>Springfield, Illinois 62777-0001                                                                                                    |  |
|                        | OR                                                                                                    |  |
|                        | Your local Region Office of Education (ROE).                                                                                                    |  |
|                        | Find your local ROE here.                                                                                                    |  |
|                        | ion will not be evaluated until all required supplemental documents (e.g., transcripts, forms)<br>ceived. Visit www.isbe.net/Pages/Educator-Licensure-Requirements to view requirements for your |  |
| To check the sta       | atus of this application, please sign into your ELIS account and click My Credentials.                                                                                                    |  |
| Once the review years. | w is complete, you will receive an <b>email</b> indicating your status. All evaluations are valid for two fiscal                                                                                 |  |
|                        | 🖨 Print 🛛 🗥 Home                                                                                                    |  |

You can print this page for your records after you complete the application process. A state evaluator will review your application. A short-term approval that is issued will be valid for you to teach the grade range in the content area selected.